# **Electronic Targets**

# **SA941 Catalogue**

# **Sport-Shooting and Hunting**

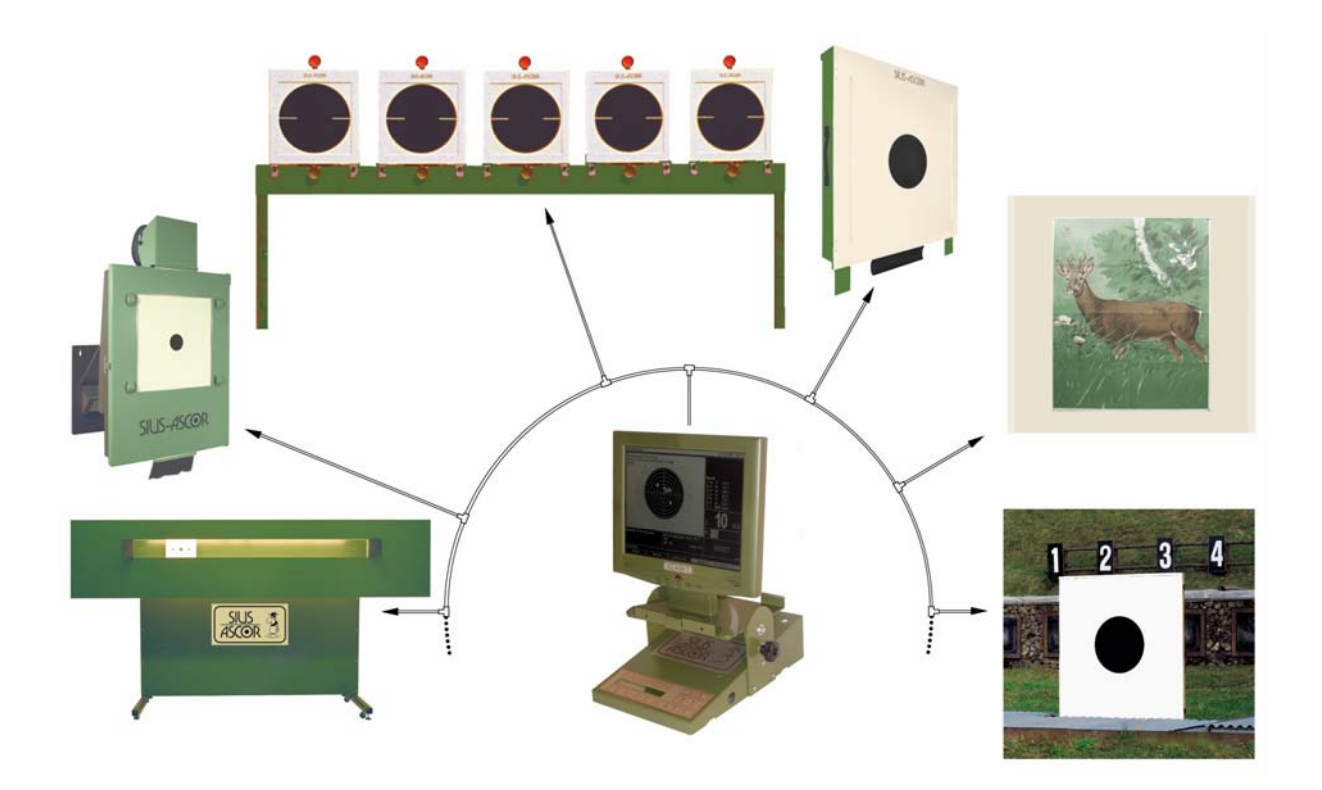

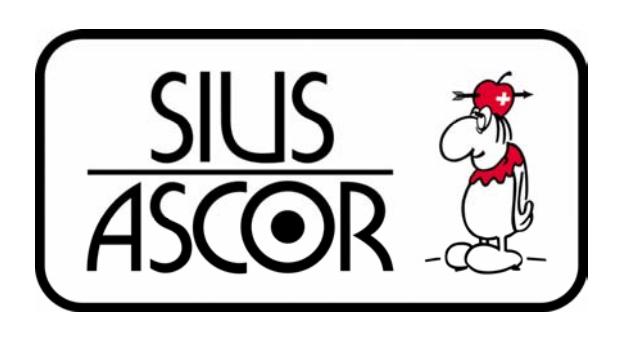

**SIUS AG Im Langhag 1 CH-8307 Effretikon Switzerland Tel.: +41 (0)52 354 60 60 Fax: +41 (0)52 354 60 66 Internet: http://www.sius.com E-Mail: info@sius.com** 

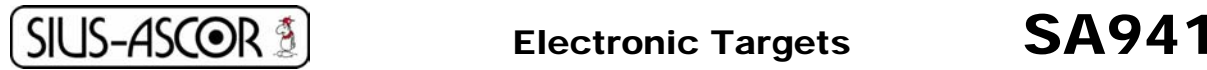

## 4.2.5 Data acquisition program SiusData<sup>R</sup>

**SiusData**<sup>R</sup> is a data acquisition program with which the shooting data of the SA941 generation can be recorded on a computer or a notebook.

It progressively imports the shooting data and presents it in a grid format. Actual operation is not required. One person can thus supervise the whole shooting operation and import the data into Excel.

#### **Functions:**

- Acquisition and processing of shots (practice and match)
- Display of exceptions (zeros, target errors, etc.)
- Control overview, individual view, participant overview
- Simultaneous remote control of all control units (command shooting)
- Comfortable preview and printer functions for individual lanes
- ATOS data export for shooting accountabilities
- Data security and reconstitution
- Checking SSV licence numbers

The following picture is displayed during the course of the program:

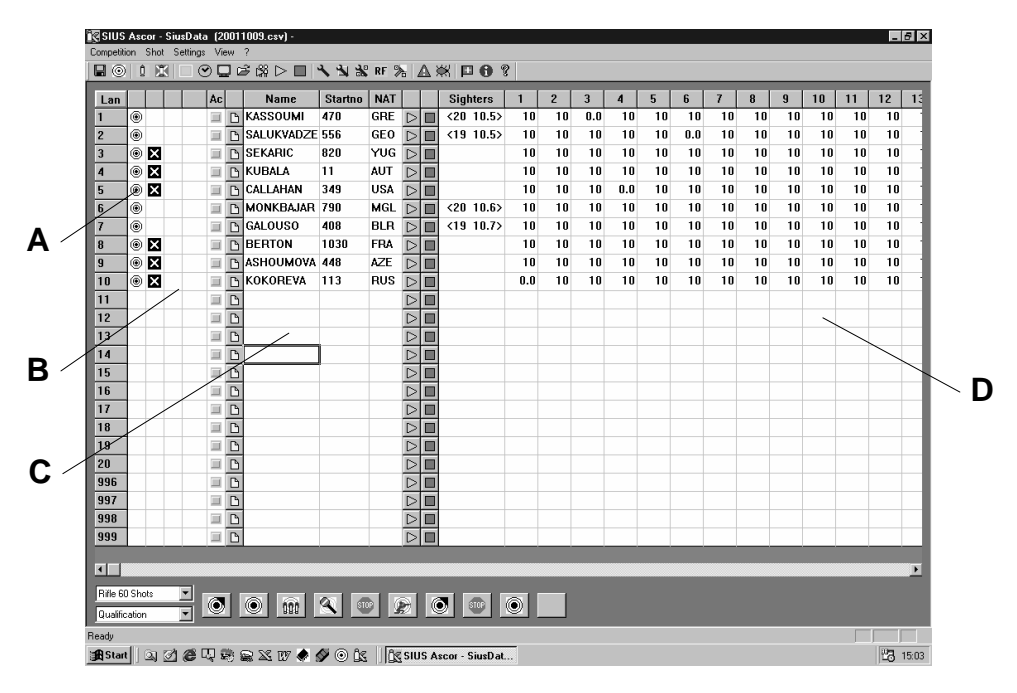

- $A =$  Lane status (stop, practice, match)
- B = Reporting particular events: e.g. zeros or impermissible shots
- $C =$  Shooter information (name, starting number, nationality)
- $D =$ Shooting data

**SiusData<sup>R</sup>** is **not a ranking list program**, but purely a data acquisition program.

The **SiusRank<sup>R</sup>** program is available for rank listing and covers all ISSF competitions *(Chapter 4.2.6 Ranking list program)*.

Shooting data can also be imported into an Excel table and then processed. The ranking list can be created and printed out by means of totals fields and sorting.

#### **Minimum PC requirements:**

- WinME/2000/XP/Vista operating system, browser installed for help files
- At least 10MB free harddisk space
- 1 USB interface for XLON-USB
- Microsoft Excel (only for further processing of the shooting data)

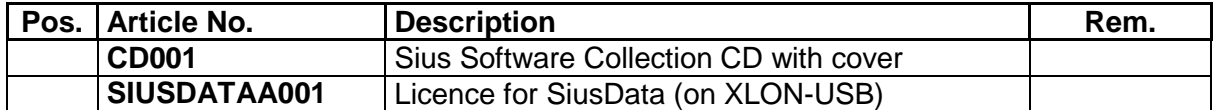

#### Displaying data with SiusViewR:

With the use of **SiusView<sup>R</sup>**, target pictures with shots can be displayed on a second PC (Pos. B2) and made visible to the spectators

using a projector. The two computers are interconnected by

4 means of a standard network (Ethernet). **SiusView<sup>R</sup>** also permits the depiction of several target pictures at the same time. The views can be cyclically changed. **SiusView<sup>R</sup>** can be found

on the **SiusData<sup>R</sup> CD.** 

The length of the connection cable to the projector (Pos. 2) can be selected according to use.

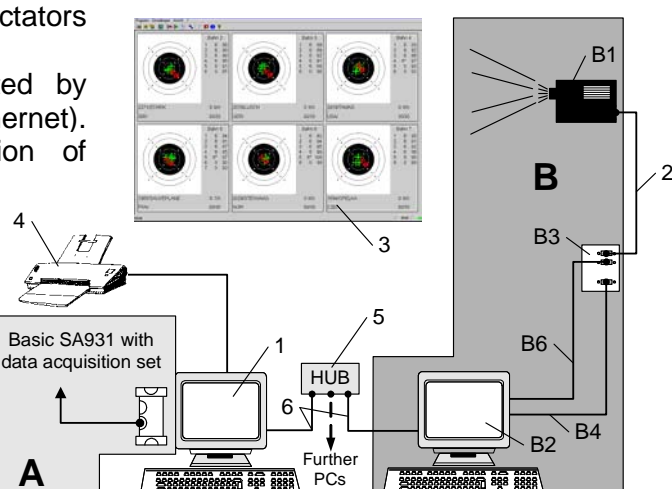

**SiusViewR does not show ranking!**

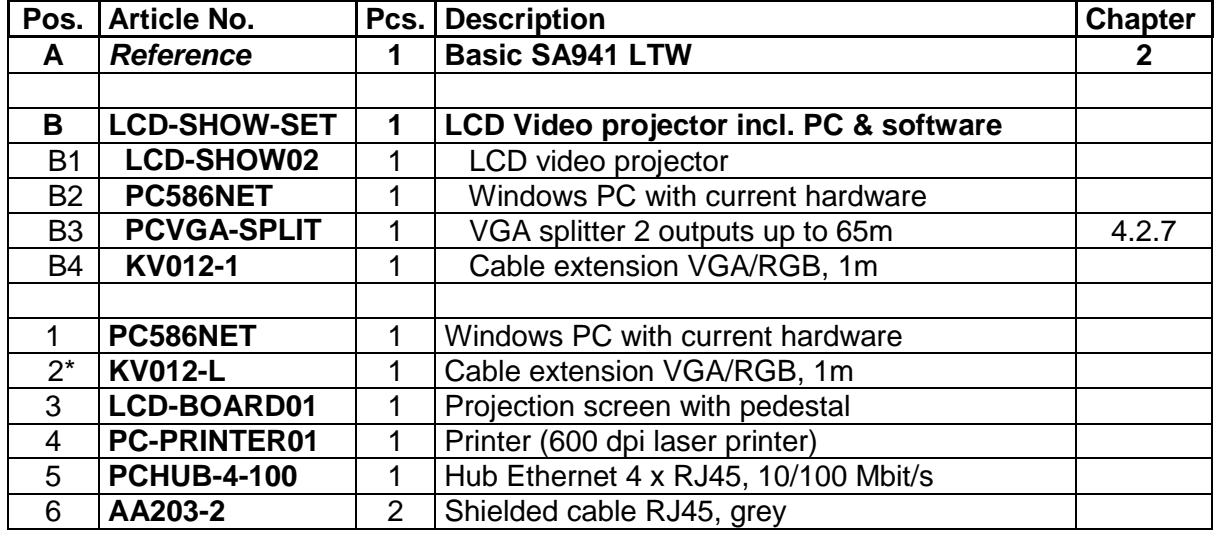

 $*$  L = length [m] to order. Available in lengths of 1, 2, 3, 4, 6, 10, 20, 25, 30 and 50m.

#### **Depending on your needs various LCD-SHOW-SETs (Pos. B) and projection screen models (Pos. 3) are available. We will be happy to advise you.**

For an introduction to this program, we recommend participating in a software course lasting several days on our premises. We are happy to be of assistance if you require further details.

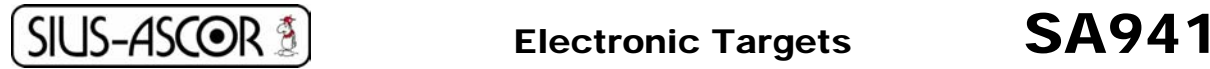

# 4.2.6 Ranking list program SiusRank<sup>R</sup>

SiusRank<sup>R</sup> is a well-known ranking program for all ISSF and CISM elimination and qualification competitions.

Parallel to the shooting data acquisition of **SiusData<sup>R</sup>**, the **SiusRank<sup>R</sup>** puts the processing of such data in the foreground (both applications run on the same PC). During the competitions, current rankings can be continuously output according to averages and can be displayed on the monitor of a second PC and/or a projector. (→**TvBox<sup>R</sup>)** 

SiusRank<sup>R</sup> supports the import and export of starting lists and ranking lists to Microsoft Excel which ensures that the preparation for a competition is much easier. The rankings can be printed out in Word whereby it can be processed further without any problems. It is possible to insert sponsor logos at any time.

SiusRank<sup>R</sup> runs on Win98/ME/2000/XP. We recommend using this version on a PC with a screen resolution of at least 1024 x 768 pixels.

Datasets are displayed in the form of tables in this program. The following picture shows an extract of a ranking list.

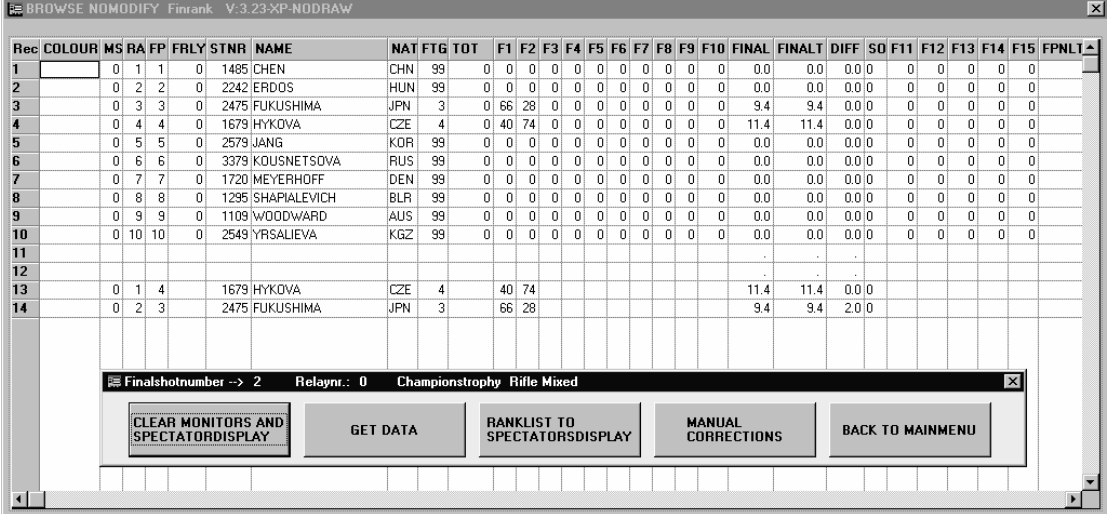

The program operates in English. However, the title and printouts can also be output in German by selecting a set-up parameter.

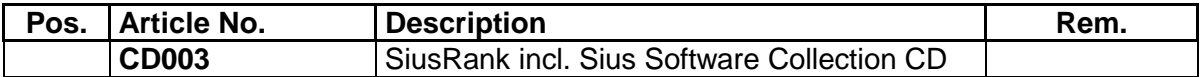

#### Displaying data with the TvBox<sup>R</sup>:

A second PC is required in order to display the results calculated with **SiusRank<sup>R</sup>**. The PCs are interconnected by means of a RS232 interface. The elimination and qualification rankings are shown in a text screen on the **TvBox**<sup>R</sup> PC (Pos. B2).

During finals, the total target overview, the individual target view, the ranking as well as the medal view can be shown.

The monitor signal of the **TvBoxR**  PC can be transmitted via a VGA distributor (splitter) to a spectator projector.

Connecting cables for the projector (Pos. 2) are available in various lengths.

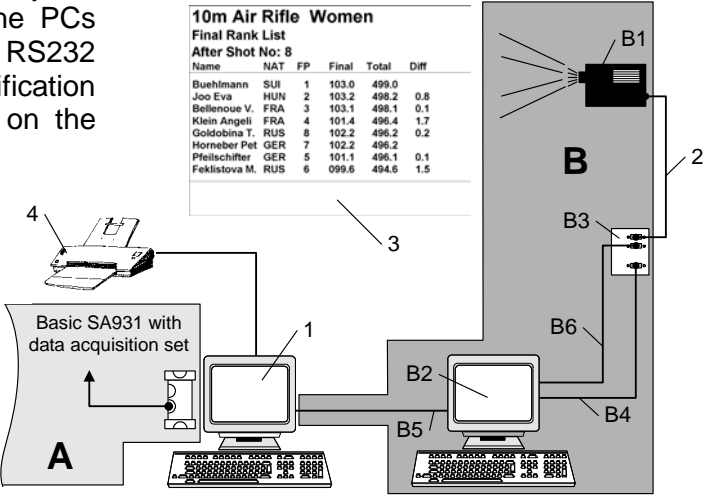

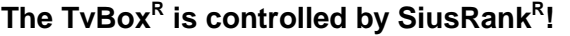

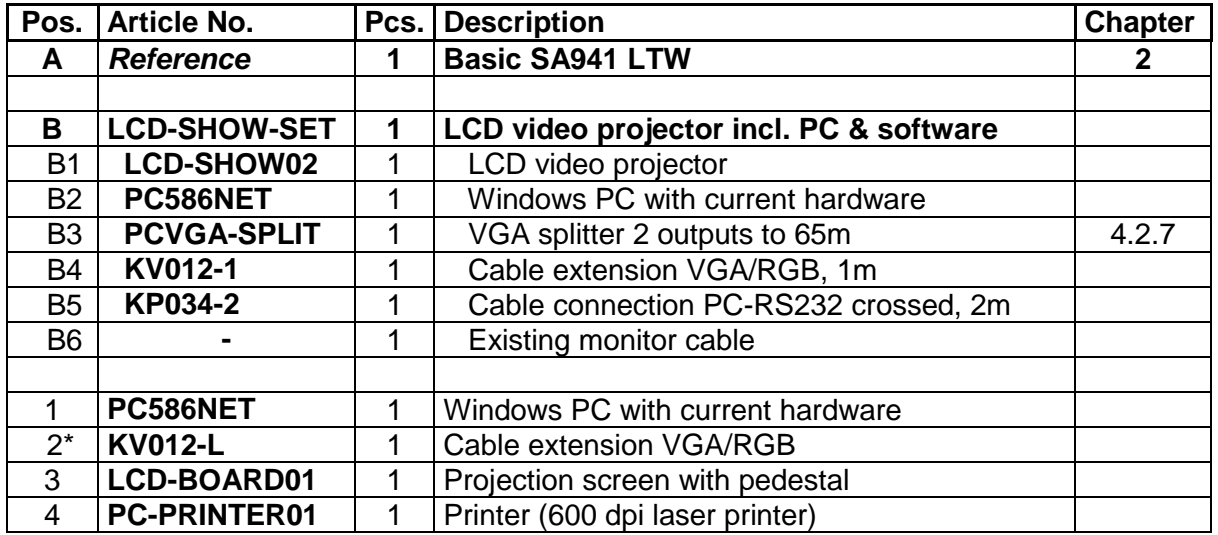

 $L =$  length [m] to order. Available in lengths of 1, 2, 3, 4, 6, 10, 20, 25, 30 and 50m

#### **Depending on your needs various LCD-SHOW-SETs (Pos. B) and projection screen models (Pos. 3) are available. We will be happy to advise you.**

For an introduction to this program, we recommend participating in a software course lasting several days on our premises. We are happy to be of assistance if you require further details.

# 4.5 Connecting the target to a PC with SiusLane<sup>R</sup>

## 4.5.1 Installation overview of SiusLane<sup>R</sup>

**SiusLane<sup>R</sup>** provides an economical option of compiling a scoring system.

The principle consists in displaying and evaluating shooting data from a SIUS target (S10-LON or S25/50-LON) on a commercially available computer or notebook. The processing of the shooting data is carried out by the **SiusLane<sup>R</sup>** display program. This is supplied on a CD ROM and can be installed on an already existing Windows PC.

A cable suitable for the target in use must be selected from the position 3 and 4 connecting cables.

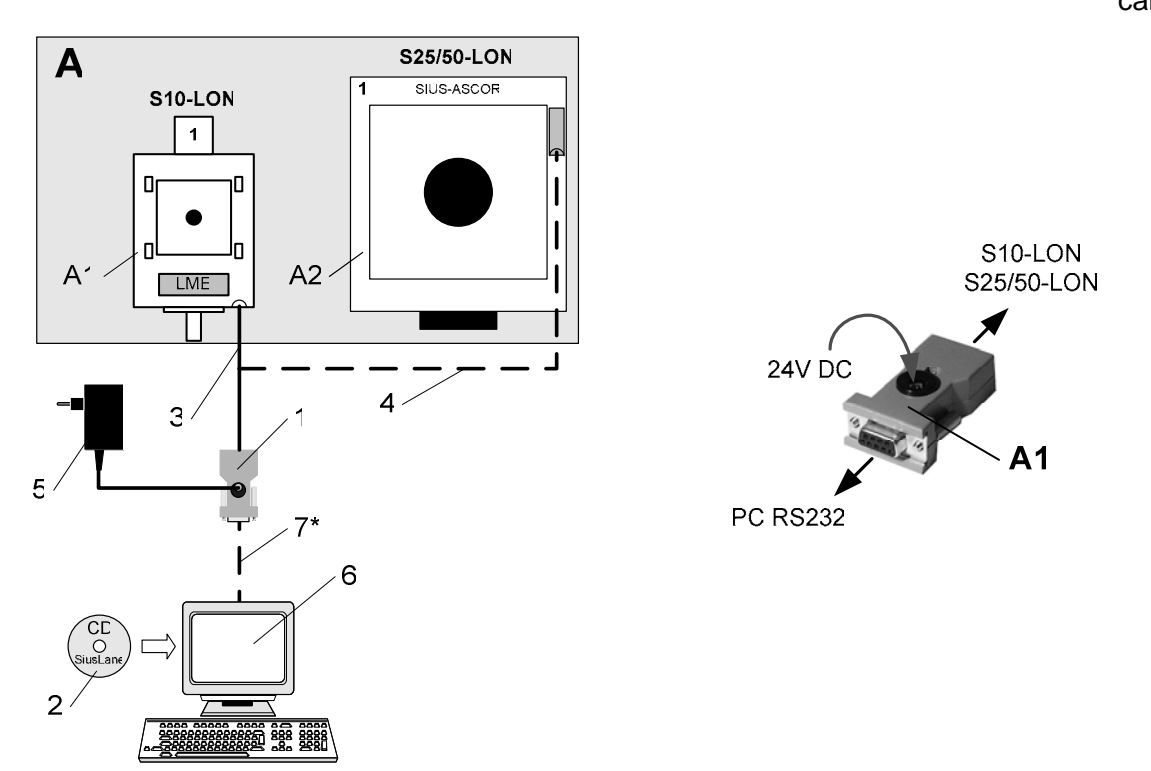

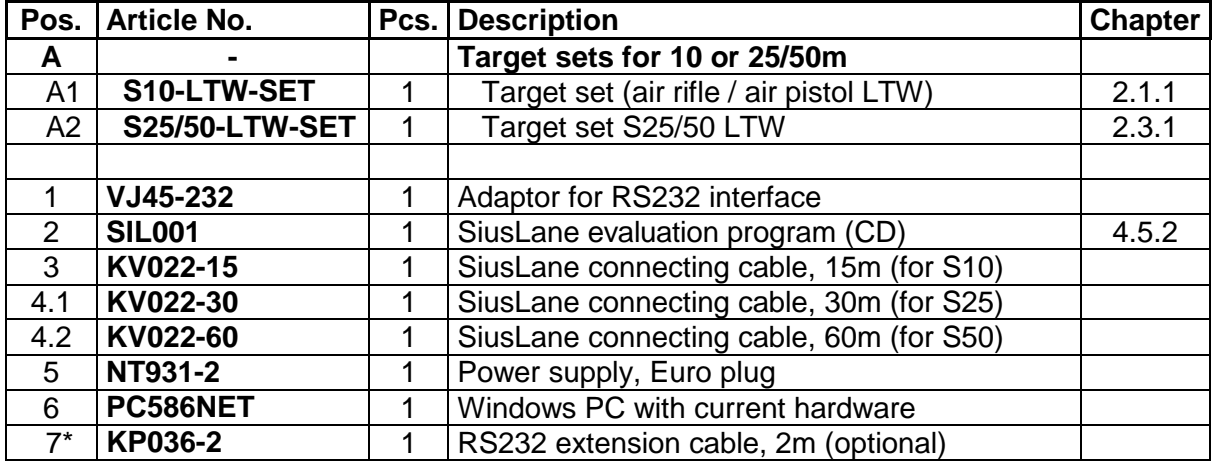

Depending on the type of notebook or PC, the use of the RS232 connecting cable (Pos. 7) is recommended in order to distance the adaptor from the device.

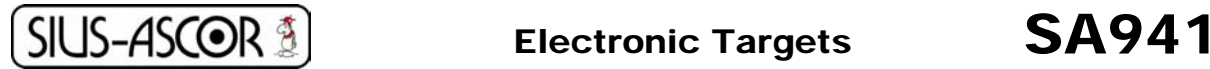

## 4.5.2 Display program SiusLane<sup>R</sup>

The evaluation program SIL001 is responsible for visualising, controlling and monitoring the installation cabled with **SiusLane<sup>R</sup>**. This is a program that must be installed on a connected PC or laptop.

#### **Minimum requirements of the PC:**

- WinME/2000/XP/Vista operating system,
- Browser installed for help files
- At least 5MB harddisk space
- A free serial RS232 interface

The main user interface of **SiusLane<sup>R</sup>** that is visible during shooting is presented as follows:

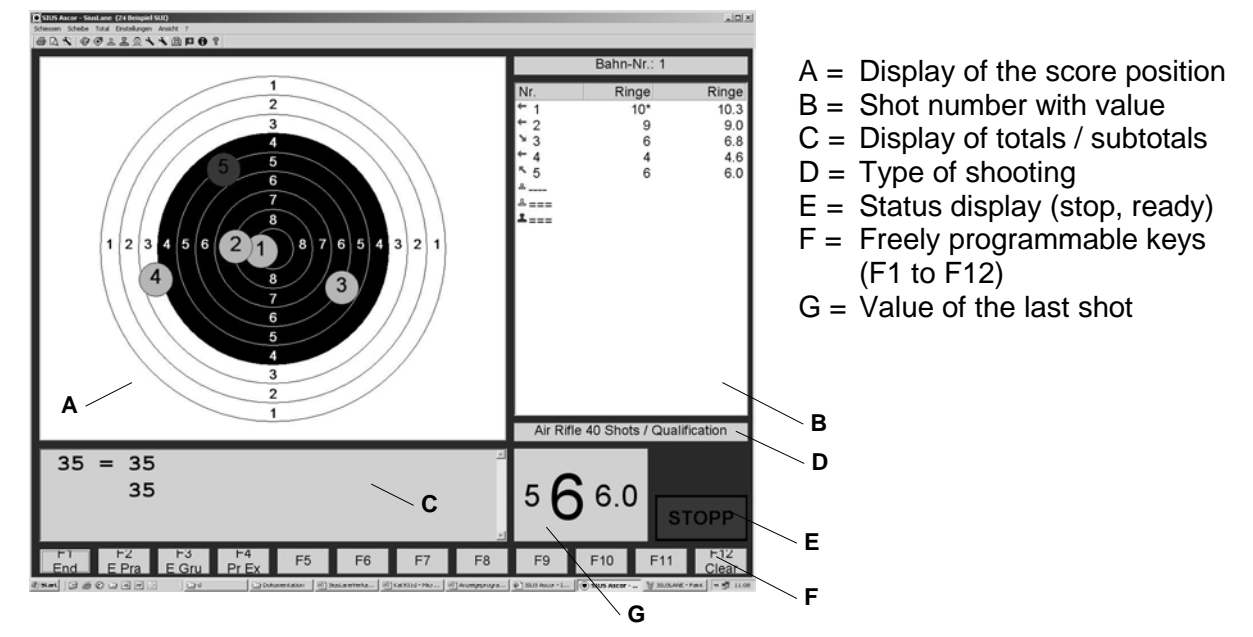

#### **Functions:**

- Target enlargement function (Zoom)
- Comfortable preview and printer functions
- Secondary shooting evaluation in rings or divisions
- Target pictures: Air rifle or pistol, small bore rifle or pistol and others
- Shooting data: Name field (name, first name), start number, club
- Archiving the data with the option to process further
- Independent translation of the program into other languages (Standard languages: German, English, French, Spanish)

#### **Limitations compared with SA941 basic installation:**

As this is a simplified and inexpensive installation configuration, not all the functions available in SA941 are implemented.

(No shot sensor, no AZT control, no Olympic Rapid Fire, no barcodes)

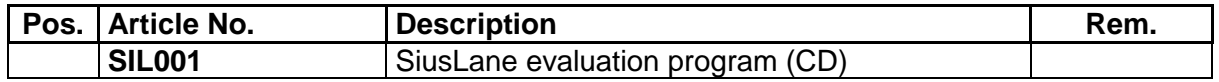

L